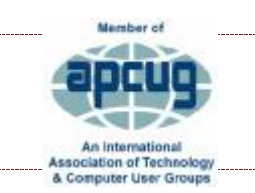

**Volume 31 Issue 6 – June 2018** 

*THE TUG* 

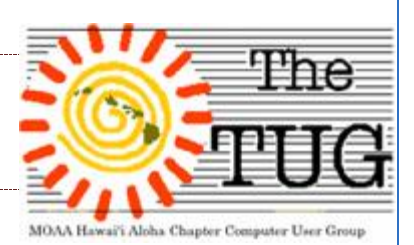

Since our groups inception in 1988 we had never had a webinar at one of the meetings – until May 5th.

Our inaugural session was during the quarterly webinars sponsored by APCUG. By now you all should know about APCUG. These webinars are conducted by various vendors and computer group members across the nation. This particular session was on the topic of how to get seniors interested in computing. It was based on a classroom concept of teaching, encouraging and honing computer skills for those in the fourth quarter of their lives.

The software foundation for this multi-user connection is Zoom. They provide the ability for many users to access the presentation and chat with the narrator. During the presentation viewers can ask questions, provide information or comment on the overall topic. Near the end of the presentation we typed them an Aloha and thanked the presenter for the info. The webinar we logged onto was

> TEACHING TECHNOLOGY TOPICS TO SENIORS Ray Baxter, Payson Computer Meet-Up Club, APCUG Treasurer

Mr. Baxter is retired from the financial field and provides his expertise in that arena by serving as APCUG Treasurer.

His PowerPoint presentation was short but concise. The presentation was more attuned to those who conduct computer classes. He provided tips on how to get seniors interested in computing and keeping their interest alive. He told us that he had heard from way too many seniors, "Oh, I'm to old to learn that." Well, with his several years of teaching experience and guidance he proved them wrong.

He told a story about a music aficionado, who claimed to be too old, how to record his vinyl discs on an iPod. Make his own playlists, skip the songs that weren't his favorites, etc. The music lover was used to sitting at home listening to his favorite genre on a turntable. Once he learned how to record to the iPod he is now, what Ray would call a fanatic about the new technology and building multiple playlists.

When asked, "What will happen when I do this…?" Ray would tell his students, "Try it and let the rest of us know how it works." He emphasized encouragement to newbies and experience sharing by intermediate and expert students. Peer-to-peer exchange of ideas and solutions is a hallmark of his teaching methods.

All-in-all the presentation was well received here and interest in participating in future webinars was high. If the time difference cooperates, we will. At present, we have one scheduled for the October meeting on aspects of personal computer security protection. More on that in a later issue.

*GDPR* – "The European Union has a new law on the books for protecting data privacy. It's the General Data Protection Regulation, more commonly called the GDPR. This Friday, (5/25) it goes into effect in the EU's 28-member states. The law changes the rules for companies that collect, store or process large amounts of information on residents of the EU, requiring more openness about what data they have and who they share it with. That means you, Facebook.

It also means any company with a digital presence in the EU (which for the time being still includes the UK) will have to comply with the law or face steep penalties."

*Ed. Note*: The impact is global. You may have been getting email from various vendors about their updated privacy rules. This article by C|Net at  $\frac{https://tinyl.com/yas8dbe}{https://tinyurl.com/yas8dbe}$  has more details. You should peruse it at your leisure. This subject is all over the internet. BING GDPR and you'll find volumes of other articles from various sources and agencies .to read.

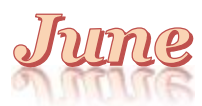

*The month of June is probably named after Juno, the wife of Jupiter, and queen of the gods [Hera in Greek mythology]. It was held sacred to her and was thought by the Romans to be the luckiest month for marriage, since Juno was the Goddess of Marriage. Wherever the goddess went she was attended by her messenger Iris (the Rainbow), who journeyed so quickly through the air that she was seldom seen, but after she had passed there was often left in the sky the radiant trail of her highly-colored robe.* 

*June, of course, is, in modern times, when we celebrate Father's Day. However, scholars believe that the origin of Father's Day is not a latest phenomenon, as many believe it to be. Rather they claim that the tradition of Father's Day can be traced in the ruins of Babylon. They have recorded that a young boy called Elmesu carved a Father's Day message on a card made out of clay nearly 4,000 years ago. Elmesu wished his Babylonian father good health and a long life. Though there is no record of what happened to Elmesu and his father but the tradition of celebrating Father's Day remained in several countries all over the world.* 

*So much for theories, I thought it might be a good time to pass on some of my favorite "basic" computing tips, BTW, all of which are things that certain friends, family or* 

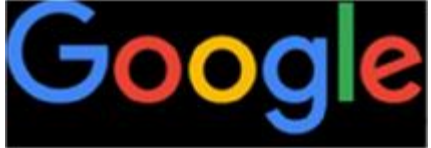

*coworkers, over the years, did "not" know.*J

# *Starting with these, GOOGLE ones:*

\* When you're searching for something on the Web using, say, Google, put quotes around phrases that must be searched together. For example, if you put quotes around "electric curtains," Google won't waste your time finding one set of Web pages containing the word "electric" and another set containing the word "curtains."

\* You can use Google to do math for you. Just type the equation, like 23\*7+15/3=, and hit Enter.

- \* Oh, yeah: on the computer, \* means "times" and / means "divided by."
- \* If you can't find some obvious command, like Delete in a photo program, try clicking using the rightside mouse button.

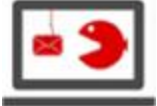

\* Google is also a units-of-measurement and currency converter. Type "teaspoons in 1.3 gallons," for example, or "euros in 17 dollars." Click Search to see the answer.

\* You can open the Start menu by tapping the key with the Windows logo on it.

### **And now some miscellaneous ones:**

\* When you get an e-mail message from your bank, claiming that you have an account problem or a question, it's probably a "phishing scam" intended to trick you into typing your password. Don't click the link in the message. If in doubt, go into your browser and type "[www.bank.com"](http://www.bank.com) (or whatever) manually.

\* You can enlarge the text on any Web page. In Windows, press Ctrl and the plus or minus keys.

\* When you're filling in the boxes on a Web page (like City, State, Zip), you can press the Tab key to jump from box to box, rather than clicking. Add the Shift key to jump through the boxes backwards. \* You generally can't send someone more than a couple of full-size digital photos as an e-mail attachment; those files are too big, and they'll bounce back to you. Good news is that Mozilla Firefox has a free way to send up to 1GB files. Go to:<https://send.firefox.com>

\* Come up with an automated backup system for your computer (buy one or use one of the many free ones.) There's no misery quite like the sick feeling of having lost chunks of your life because you didn't have a safety copy.

**And finally, my favorite:** 

\* When someone sends you some shocking e-mail and suggests that you pass it on, **don't.** At least not until you've first confirmed its truth at snopes.com, the Internet's authority on e-mailed myths. This includes get-rich schemes, Microsoft/AOL cash giveaways, and–especially lately–nutty scare-tactic messages about anything Political!

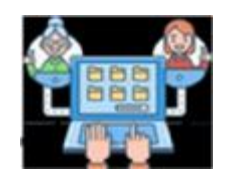

*Aloha,*

# *Have a Happy Father's Day and be safe with your computing.*

In addition to Father's Day, June is also<br> **Lou, and in spirit, Pooky** the month we honor the National Ensign. June 14th is Flag Day. Fly yours proudly.

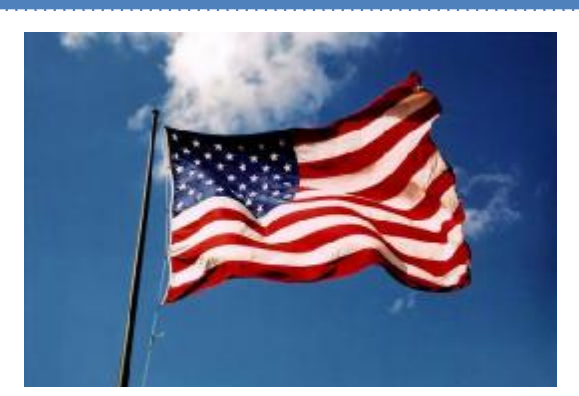

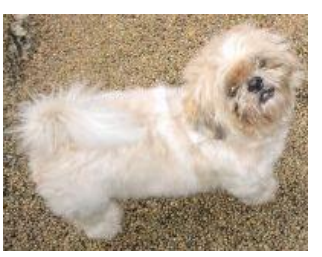

I stand fearlessly for small dogs, the American Flag, motherhood and the Bible. That's why people love me, ~ Art Linkletter

Official Computer User Group of the Aloha Chapter MOAA

Established 1988

### $2018$  Officers

President Jack DeTour jakdet@hawaii rr.com

Vice-President Mark Webster Markster96816@gm ail.com

Secretary/Treasurer Kathy Ebey weetrees@hawaii.rr.com

Editor/Webmaster Jim Fromm editor@the-tug.org

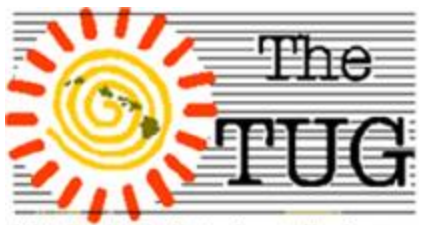

WWW.the.tug.org

MOAA Hawai'i Aloha Chapter Computer User Group

# *Microsoft Giveth and Microsoft Taketh Away*

In the April issue I told you about the Windows Update dilemma I was experiencing. I really don't have to repeat all the gory details about the suggested solutions that failed to work, after multiple attempts. On May 17th I was invited by Microsoft to update to the Windows April 2018 Update. It's a major update that pretty much re-writes the code. It took about 40 minutes to install. Only problems I saw mmediately was that the update killed Ccleaner and the driver for my LabelWriter 450 Duo. All I had to do was download the latest driver for it and it works fine. I saw a dialogue box that said Ccleaner didn't work on this version of Windows. However, I have Ccleaner on both my desktop and the notebook and only the notebook was affected! It's been three days and I haven't been prompted about needed updates. Matter of fact, each time I check for Windows Updates I'm told that I'm up to date. Apparently, the missing needed files for updates that gave me so much grief over the past three months, or so, were all properly restored and I no longer have to keep trying to resolve that problem. Life is good.

The Windows April 2018 version is Build 1803, OS-# is 17134.48.

To check to see what build you have, click Search and type in

WINVER, select WINVER -RUN COMMAND. The OS # may change several times before the next version is released.

The April 2018 Update has many new features planned. There are many improvements which haven't yet been released to the general public, they are Distributed to a group called Windows Insiders. Windows Insiders receive advance copies of new iterations of Windows and get a chance to run it

through its paces, checking for bugs, errors and compatibility.

There are several levels called rings in the Insider Program, Fast, Slow and Release Preview Ring.

The Fast ring is more in the beta mode and may contain bugs. The Slow ring is code that has been tested and is pretty much stable. The Preview ring gets early copies of the features and updates.

To sign up for the Windows Insider Program, open Click on Start, Settings and select Update and Security. In the left panel, click on Windows Insider Program and click on Get Started.

The necessary files will be downloaded directly.

This site<https://insider.windows.com/en-us/how-to-pc/> contains all the information about the program that you'll need to get started.

One improvement I found on-line was a new Screenshot tool. A distinct enhancement on the Snipping Tool. If you'd like to test it you'll need to have the April 2018 Update (Build 1803), see above to access, press Win + Shift + S. Instead of asking for a file name to save on your hard drive, it immediately copies your selection to the Clipboard for use in any application that accepts graphics.

*Scott Ellis*, a TUG member living in NC, emailed me about a robocall filter that he uses. It's called "Should I Answer". Here's what he says about it: "It relies on a huge database created by users and you can whitelist your contacts. You rate each call you receive as Positive, Neutral, or Negative. This is very important in building the database for all users as this group rating appears when another user gets a phone call. You can set your phone to automatically hang-up on Known Negative numbers. It isn't perfect, but I like it a lot, and it has cut my spam/scam calls by 90%! And I've yet to have a false positive." Geared toward mobile devices.

<https://www.shouldianswer.com/>